## **Einschreibung für das vorgezogene Masterstudium**

25.11.2021

## **1. Bedeutung**

Die Einschreibung in gewisse Kurse auf MyUnifr ist für **Bachelor of Law Studierende** nur möglich, wenn sie sich in den **vorgezogenen Master** einschreiben.

Dies gilt insbesondere für folgende Kurse:

- Bachelor of Law Studierende, welche ihre IUR-III-Prüfungen an der Januar-/Februarsession ablegen, müssen sich **zusätzlich** in den vorgezogenen Master einschreiben, damit eine Einschreibung während der Einschreibefristen in einen *Blockkurs* aus dem Masterprogramm für das darauffolgende Frühlingssemester möglich ist.
- Bachelor of Law Studierende, welche den Kurs *Einführung in die deutsche/französische Fachsprache* oder *Introduction à la langue juridique allemande/française* besuchen möchten, müssen sich **zusätzlich** in den vorgezogenen Master einschreiben, damit eine Einschreibung in diesen Fachsprachenkurs möglich ist.

## **2. Vorgehen**

Bitte folgen Sie auf Ihrem MyUnifr-Portal [\(www.myunifr.ch\)](http://www.myunifr.ch/) dem Pfad *STUDIUM -> Studium -> Studium*.

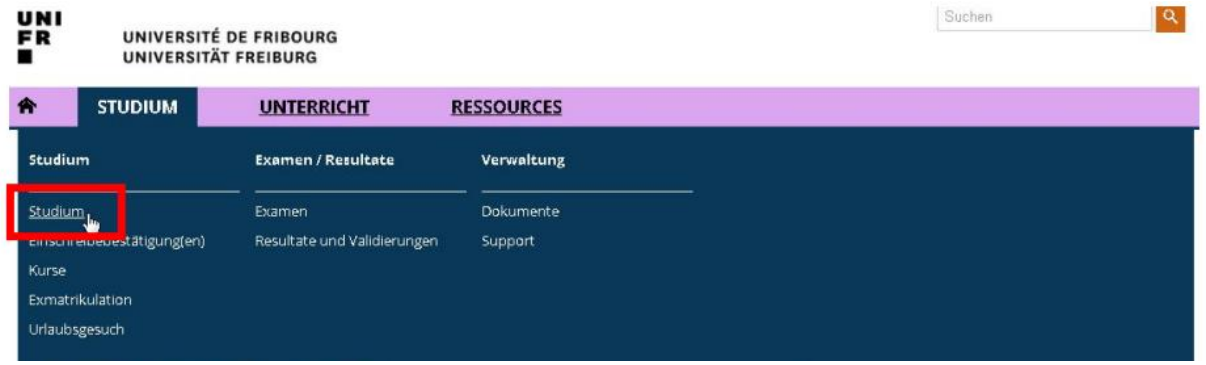

Wählen Sie das Semester aus, in welchem Sie den gewünschten Kurs besuchen möchten. Klicken Sie anschliessend auf «Vorgezogenes Masterstudium».

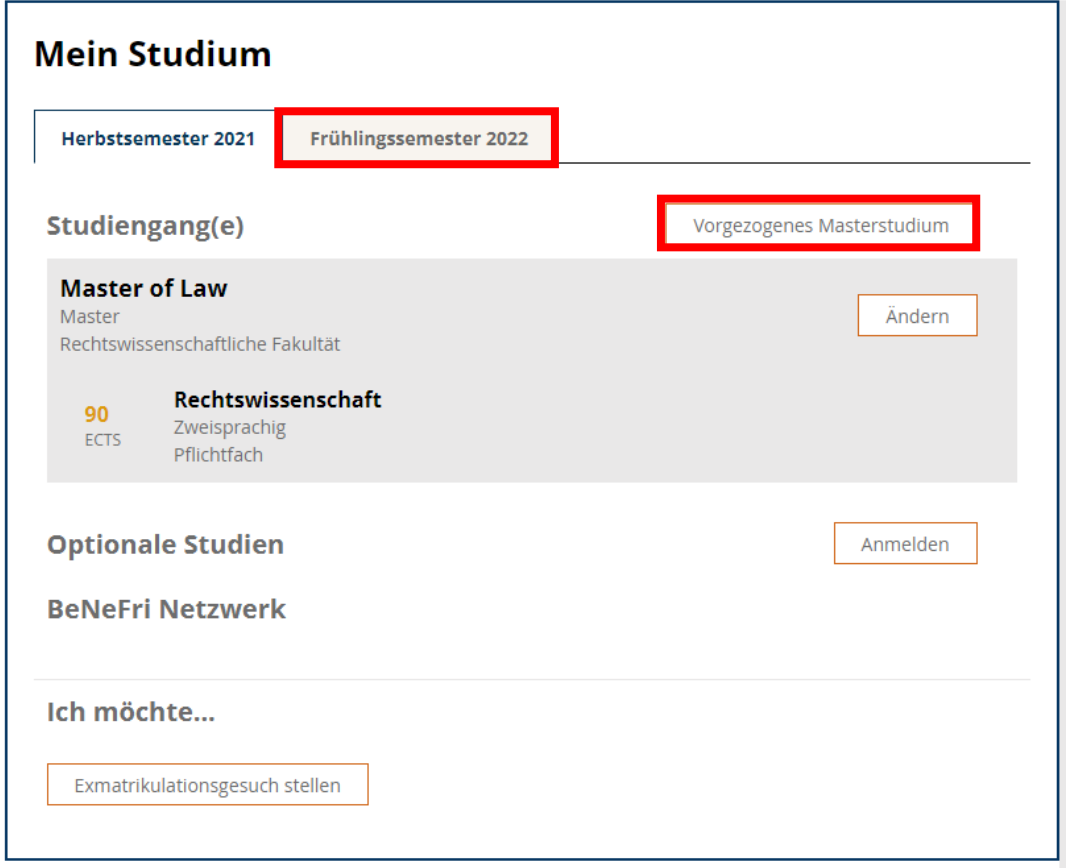

Wählen Sie unter Studiengang «Master of Law» aus. Unter Studienprogramm 1 wählen Sie «Rechtswissenschaft 90 [MA]» aus und unter Unterrichtssprache geben Sie die Sprache Ihres Masters ein.

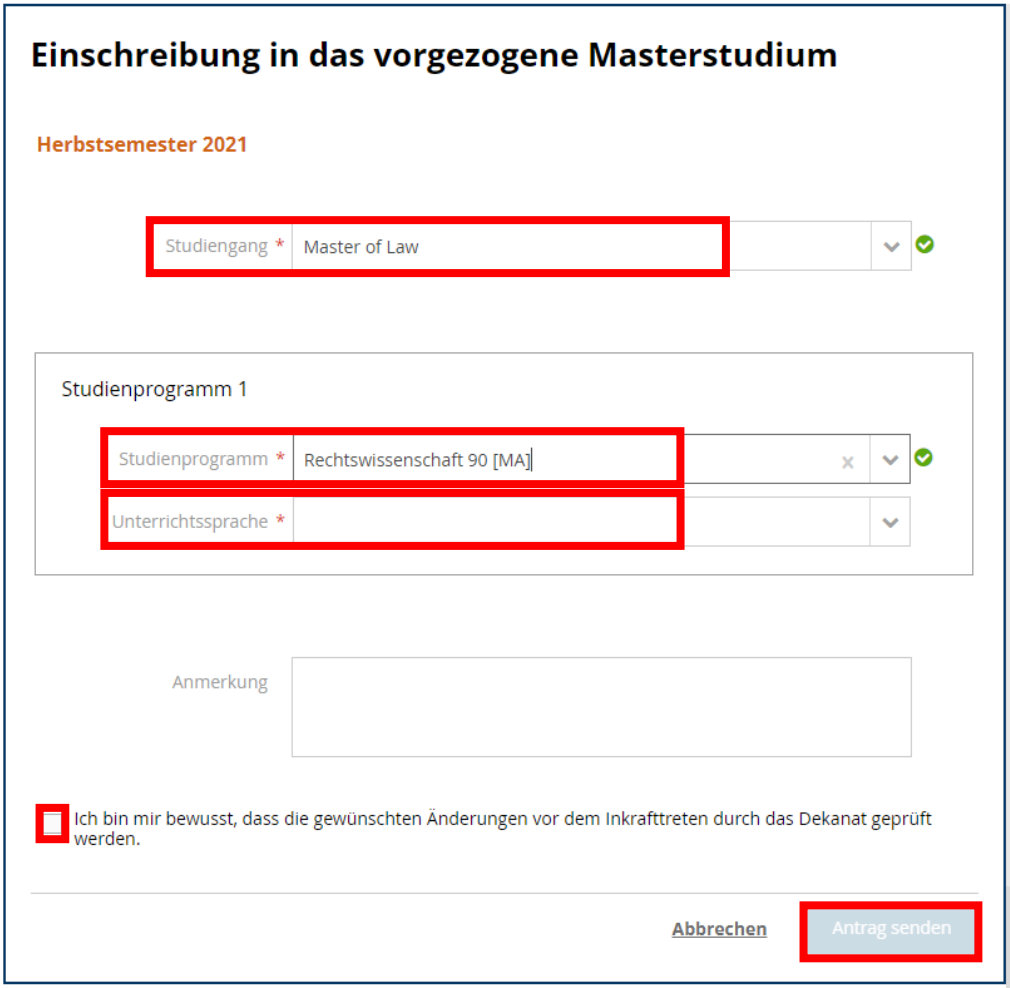

Als letztes aktivieren Sie bitte das Kästchen «Ich bin mir bewusst, (…) » und senden den Antrag.

Im nächsten Schritt muss die Einschreibung in den vorgezogenen Master durch das Dekanat bewilligt werden.

Sobald dies erfolgt ist, können Sie unter *Studium -> Kurse -> Meine Kurse* den Studiengang «Master of Law» wählen und die Kurse aus dem Masterprogramm werden angezeigt. Suchen Sie den gewünschten (Block-)Kurs und schreiben Sie sich ein. Weitere Informationen zur Kurseinschreibung finden Sie [hier.](https://www.unifr.ch/ius/de/assets/public/documents/covid19/Anleitung-Kurseinschreibung.pdf)